# Plantilla de keybindings de Emacs II Jornadas sobre Software Libre y Seguridad en GNU/Linux

José Angel de Bustos Pérez <jadebustos@augcyl.org>

10 de marzo de 2002

### Teclas especiales

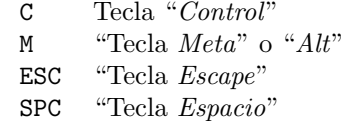

## Keybindings generales

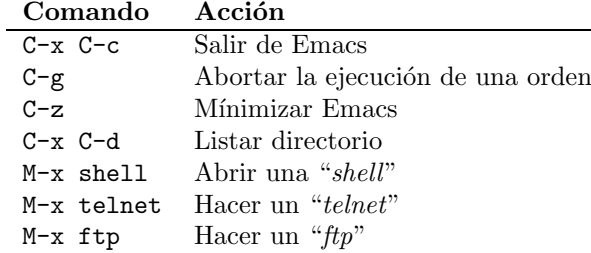

### Ayuda en Emacs

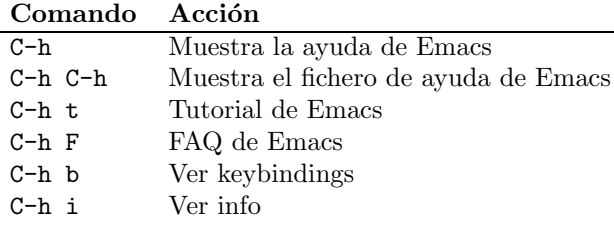

#### Manejo de buffers

#### Comando Acción C-x C-f Carga un fichero en un buffer nuevo C-x C-s Graba el fichero del buffer en uso C-x b Cambia de buffer  $C-x$  k  $C-b$  Cierra el buffer activo  $C-x$   $C-b$  Lista de buffers abiert  $C-x$   $C-b$  Lista de buffers abiertos<br> $C-x$  2 Mostrar dos buffers hori: Mostrar dos buffers horizontalmente C-x 3 Mostrar dos buffers verticalmente  $C-x$  o Cambiar de un buffer a otro<br> $C-x$  0 Mostrar un único buffer en p Mostrar un único buffer en pantalla

# Edición

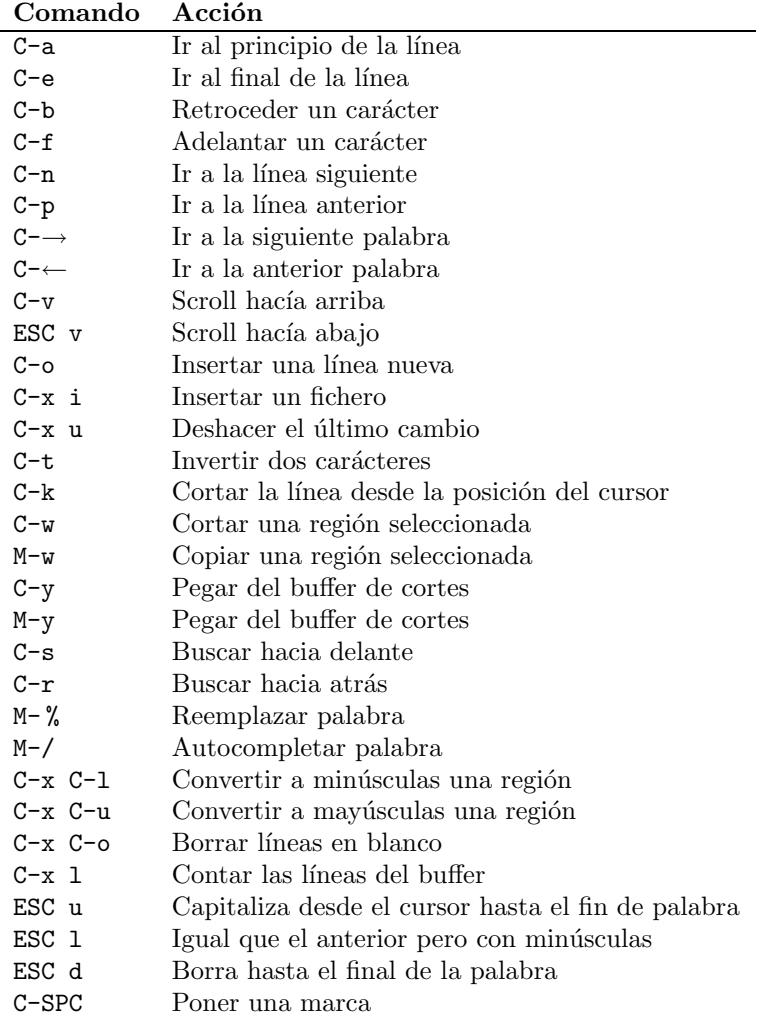

# Programación

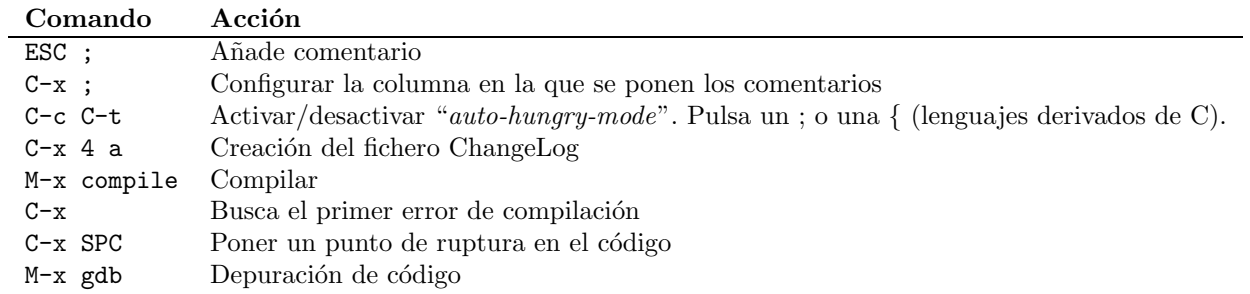

# $\mathbf{L}$ FT $\mathbf{E}$ X

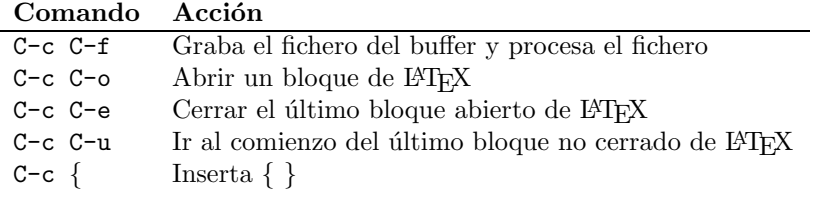

# Modos

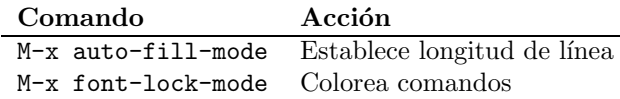

## Leer el correo en Emacs

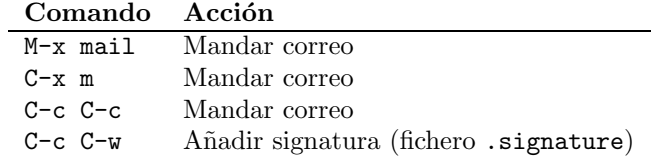

## Ocio en Emacs

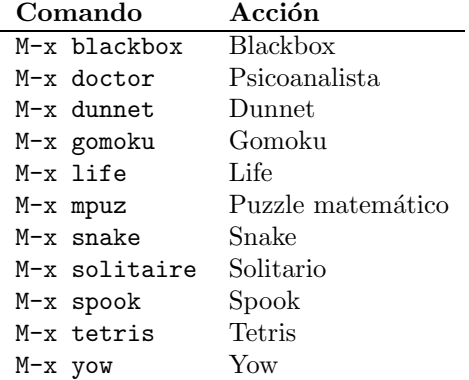

## El fichero de configuración .emacs

Este fichero reside en el directorio home del usuario y tiene la configuración por defecto de Emacs.

1. Si quieres que cada vez que te acerques a un paréntesis, llave o corchete se ilumine su pareja pon en .emacs:

> (require 'paren) (show-paren-mode 1)

2. Si no resalta en color las palabras reservadas:

(setq global-font-lock-mode t)